# **Quick Guide A01/A02/A03**

## **Unpacking**

Before you begin using the device, please check the version you got and ensure that the following items are included in the shipped box:

#### **Universal Accessories:** ⋒ m٦  $\overline{m}$  Prv bar x 1 M2.5x4 crosshead screw x 4 Rope x 1  $\subset$ ST4x20 crosshead screw x 4 ⊕ Plastic w all a nchor x 4 M4x30 crosshead screw x 2 Silicone foam seal strip x 1  $\oplus$   $\oplus$  $\bullet$  M3x4 headless screw x 1  $\bullet$  RJ45 Ethernet patch cable x 1 Allen wrench x 1  $\overline{M}$  Rubber plug (S, M, L) x 3 RJ45 coupler Ethernet extension connector x 1 Embedded junction box mounting bracket x 1Cable locking plate x 1  $\parallel$   $\parallel$   $\parallel$  A01/A02/A03 x 1

### **Product Overview**

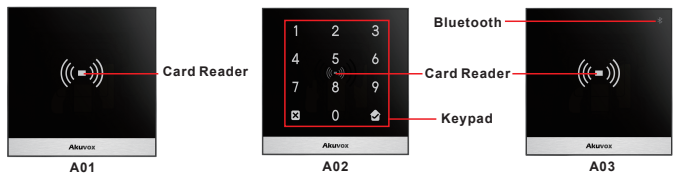

# A01/A02/A03 **Quick Guide**

## **Installation Warning**

The 86 junction box is a standard purchased item for the installation and is not included in the packing list, please prepare it before the installation.

### **Installation**

**Step1: Bracket Installation Wall-mounting Installation** 

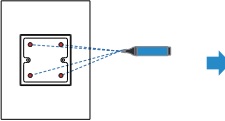

Mark the positions of the four holes of the junction box at the hole center. Note: The junction hox shall be at least 1100 mm in height.

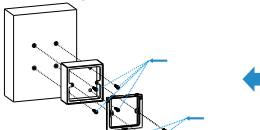

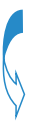

Fix the the junction box on to the wall using four ST4x20 crosshead screws, then fix the junction box component on to the junction box using two M4x30 crosshead screws

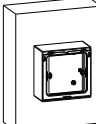

Junction box installation is completed.

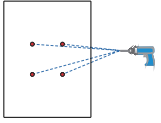

Drill the four marked holes using 6mm drill bit hand drill. The drilled hole depth should be 30mm

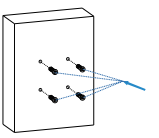

Inserting the plastic wall anchors into the drilled holes

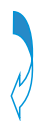

## A01/A02/A03 **Quick Guide**

#### **Flush Mounting Installation**

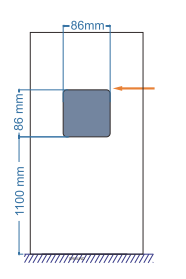

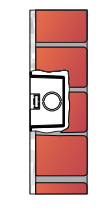

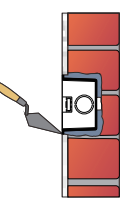

Cut out a square hole with the dimension (height\*width\*depth = 86\*86\*33mm). And lead a cable from the square hole in to the junction box. Note: Skip this step is the junction box

is already embedded in the wall.

Fill in the gap between the square hole and the junction box with cement or other non-corrosive construction adhesive Wait until the cement or the adhesive become hardened before proceeding to the next step.

Note: Skip this step is the junction box is already embedded in the wall.

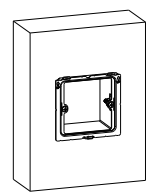

The junction box installation is completed.

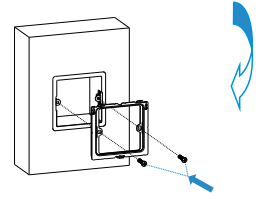

Fix the junction box component on to the junction box using two M4x30 crosshead scrows

# A01/A02/A03 **Quick Guide**

#### **Step2:Back Cover Installation**

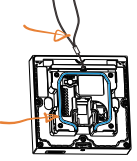

Eor the convenience of the installation. it is advised that you lead the rope we provided through the rope hole at the hack of the device then fill in the grove using the silicone foam strip.

Hang the rope onto the hook hanger on the iunction box

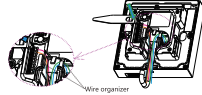

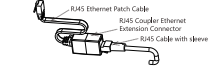

Insert RJ45 cable (with no sleeve attached) and press down the terminal slot using the pry har to secure all the signal wires in their corresponding slot. Note:

1. Make sure that all the connection wires are organized under the wire organizer.

2. If the RJ45 extension cable is with a sleeve, then you should insert RJ45 Ethernet patch cable instead and connect it to the R.145 coupler Ethernet connector before connecting the R.145 cable (with sleeve) to the connector otherwise it can not be properly sealed against the water

Plug the rubber plug into the corresponding plug opening in the direction as indicated

Note: When there is only one Ethernet cable, you should select small size rubber plug if the signal wire is less than 6 in quantity. Select medium size rubber plug if the signal wire is 7-10 in quantity. Select large rubber plug, if the signal wire is 11 or more in quantity.

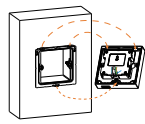

Make all cables go through the groove of the cable locking plate, then hang the device onto the junction box mounting bracket while pushing it down against the corresponding hook hanger.

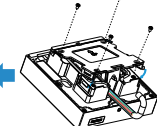

Insert the cable locking plate and tighten it using four M2 5x4 crosshead screws

## **Quick Guide A01/A02/A03**

#### **Step3: Device Mounting**

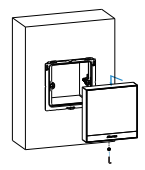

Push the device against the hook hanger and tighten the device with a M3x4 headless screw sing Allen wrench as indicated in the drawing.

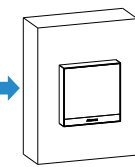

Installation completed.

### **Device Wiring**

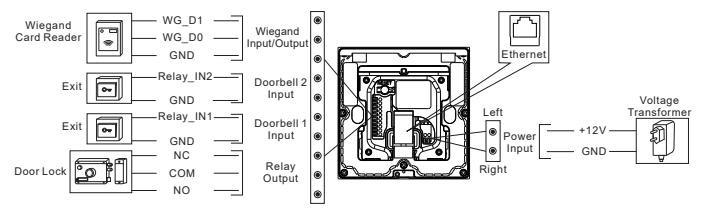

## **Wire Length & AWG Table**

Please follow the properly measured wire gauge/length to install device:

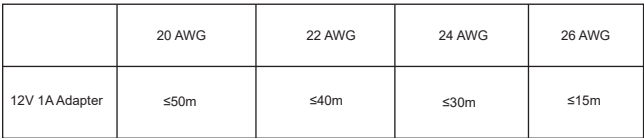

# **Quick Guide A01/A02/A03**

### **Application Network Topology**

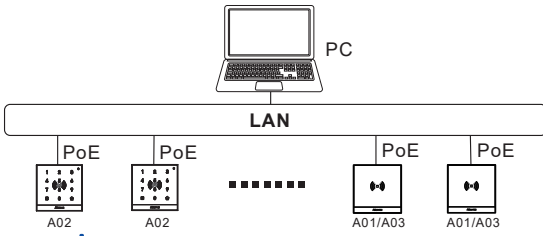

### **Configura on**

1. **Obtain IP address**: While A01/A02/A03 starts up normally, click **Search key** in the IP Scanner tool to search the IP address.(Please consult Akuvox Technical Team for IP Scanner tool).

2. **Access the Web UI**: Enter the device IP address and press **Ente**r, then enter the username and login password. The default user name and password are all " **admin**".

3. **Add User**: Navigate to **Directly > User** on the web interface, where you enter the user's information and click **Submit** for the confirmation.

#### **Opera on Unlock by RF Card**

Place the predefined RF Card in the RF reader area to open the door.

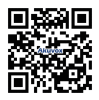

#### **Notice Information**

Information contained in this document is believed to be accurate and reliable at the time of printing. This document is subject to change without notice, any undate to this document can be viewed on Akuvox's website: http://www.akuvox.com@Copyright 2022 Akuvox Ltd. All rights reserved.

**AKUVOX (XIAMEN) NETWORKS CO., LTD.** Add.: 10/F, NO.56 GUANRI ROAD, SOFTWARE PARK II, XIAMEN 361009, CHINA www.akuvox.com

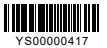